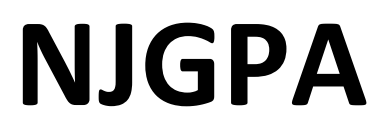

New Jersey Graduation Proficiency Assessment

# **2024 Test Administrator Script for Computer-Based Testing**

**NJGPA Mathematics**

**The 2024 Test Administrator Script for Computer-Based Testing must be used with the** *Spring 2024 Test Administrator Manual.*

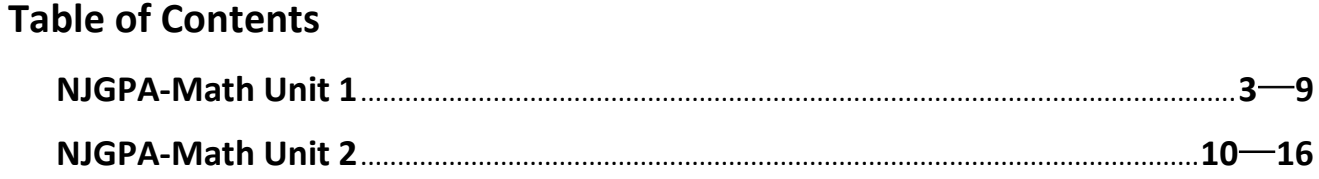

## <span id="page-2-0"></span>**Mathematics Component of NJGPA** – **Unit 1**

## **Using the Test Administrator Script**

The administration script in this section will be used for Unit 1 for the Mathematics component of NJGPA. The script must be used with the *Spring 2024 Test Administration Manual.* On the first read through, Test Administrators (TAs) are required to adhere to the scripts provided in this manual for administering the Mathematics component of NJGPA. Read word-for-word the bold instructions in each "**Say**" box to students. Do not modify or paraphrase the wording in the "**Say**" boxes. Some of the "**Say**" boxes are outlined with a dashed line and should **only** be read aloud if they are applicable to the students testing. Some directions may differ slightly by unit and are noted within the administration script. Text that is outside the "**Say**" boxes includes directions for the TAs to follow and should not be read to the students.

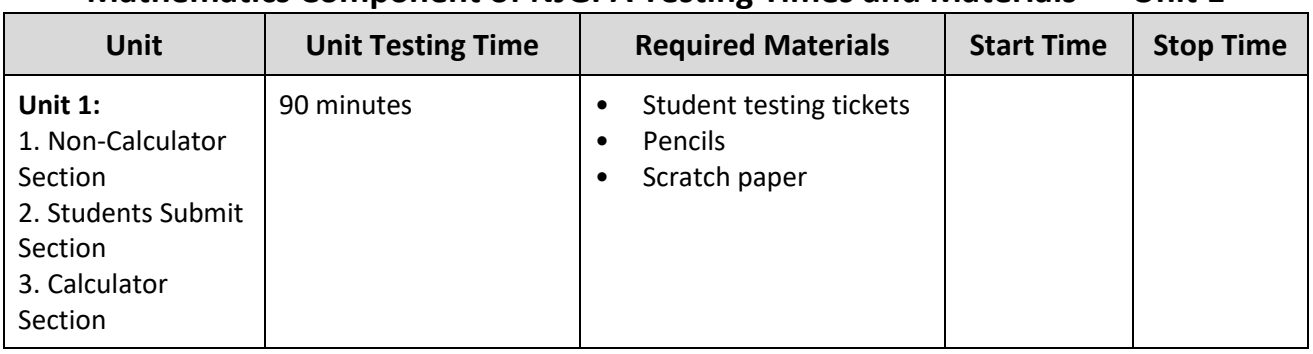

### **Mathematics Component of NJGPA Testing Times and Materials** – **Unit 1**

Before students can begin testing, the test session must be started in PearsonAccess<sup>next</sup>. Additionally, the unit must be unlocked (refer to **Section 4.2** of the *Spring 2024 Test Administrator Manual* for more information). Speak to your School Test Coordinator (STC) to determine who will complete these two tasks prior to testing. TAs must make sure all testing devices are turned on and have the TestNav app open. Make sure all testing devices display the **Sign-In** screen as shown under the Checking Audio section. Make sure headphones are plugged in for all students using text-to-speech and do an audio check prior to launching TestNav.

It is critical to ensure that students have the appropriate accessibility features and accommodations prior to testing. To verify student accessibility features and accommodations, reach out to your STC. Refer to **Section 6.1** and **Section 6.2** of the *Spring 2024 Test Administrator Manual* for further instructions on how to check accessibility features and accommodations.

### **Test Administrator Script**

### **Instructions for Preparing to Test**

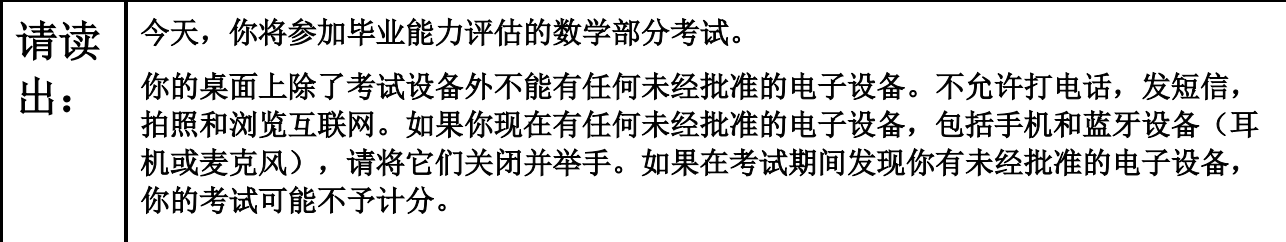

If a student raises their hand, collect the electronic device (or follow the school/district policy) and store it until testing for all students has been completed and all secure materials have been collected. Certain electronic devices may be allowed for accommodation purposes only during testing. Please contact your STC immediately if there are questions regarding electronic devices.

**Checking Audio (for Students Needing Text-to-Speech Only)**

请读 出: 确保你的耳机已插入并戴上。在你屏幕上的"Sign In"按钮下面有一个名为"Test **Audio**"的链接。选择该链接,确保你可以通过耳机收听,然后调节到舒适音量。可以在 考试开始后调节音量。 文本转语音设置位于 **TestNav** 中每个考试问题右侧的 **TTS** 框中。**TTS** 框有带控制阅读速度 和音量选项的按钮。

A screenshot of the **Test Audio** function is provided. TAs should assist students with audio adjustments as needed.

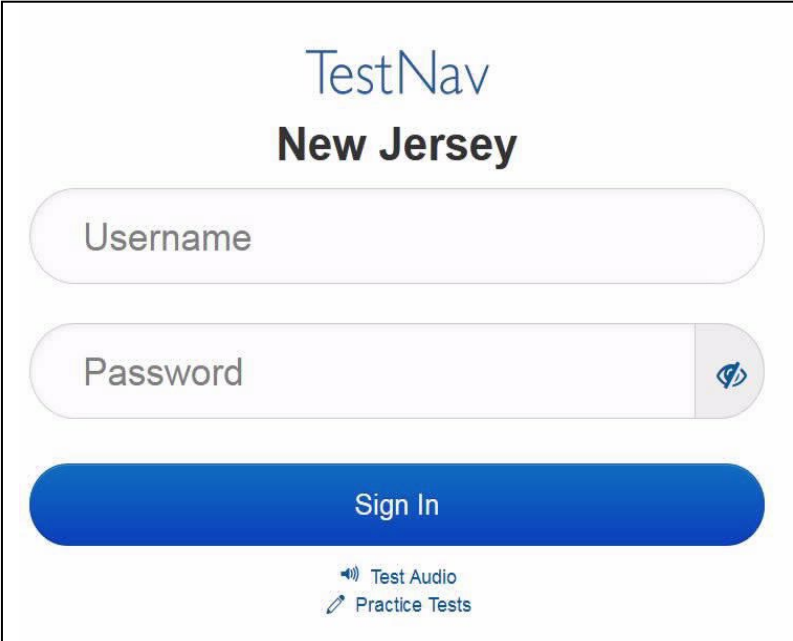

**Instructions for Logging in**

请读 出:

在我分发你们的学生准考证、草稿纸和其他材料时,请安静地坐在原位。在我告诉你登 录之前,请勿登录。

Distribute testing tickets, scratch paper, pencils, mathematics reference sheets (if locally printed), and approved accessibility and accommodations tools, if needed, for certain students. If a student has a calculator accommodation in an approved IEP or 504 plan, make sure the student receives the appropriate device at the appropriate time.

请读 出:

现在,看看你的学生准考证,并确保上面有你的名和姓。如果你没有收到自己的准考 证,请举手。

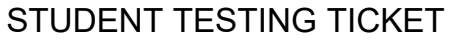

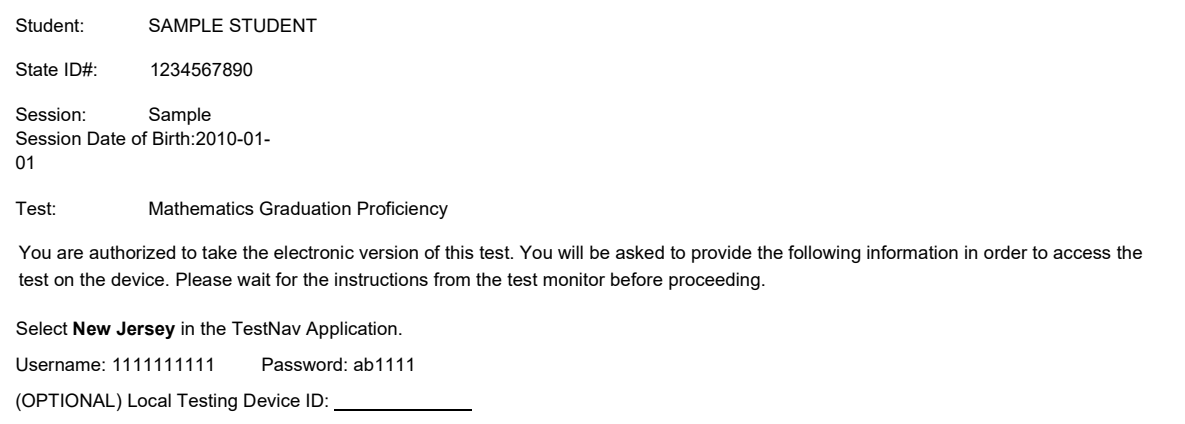

If a student has the wrong ticket, provide the correct student testing ticket to the student. If the correct student testing ticket is missing, contact your STC.

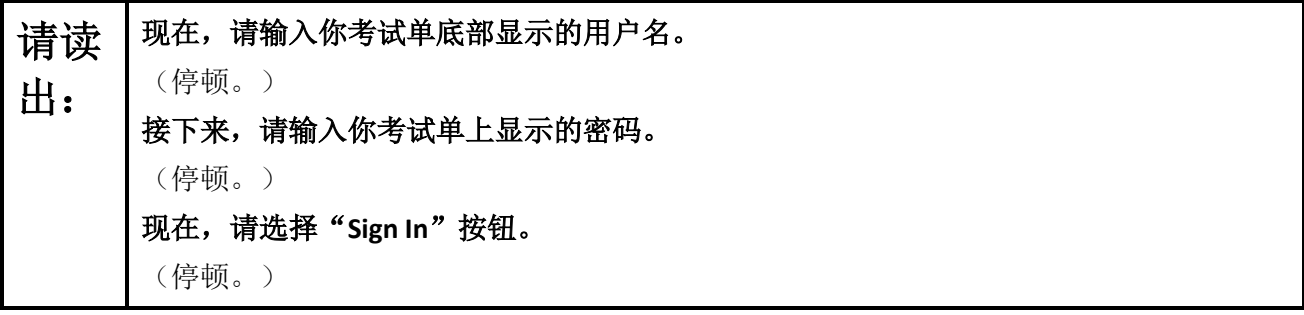

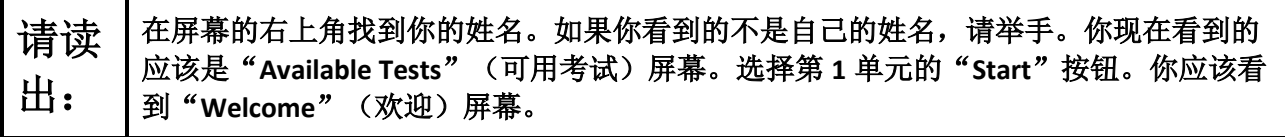

Circulate throughout the room to make sure all students have successfully logged in. Retype the username and password for a student, if necessary. Passwords are not case sensitive. If any students do not see their correct name on the login screen, close TestNav, reopen it, and log the students back in with the correct student testing ticket.

#### **Instructions for Administering Unit 1**

请读 出:

选择屏幕中间的"**Start Test Now**"框。在我阅读屏幕上的说明时跟随操作。你可能需要 使用右侧的滚动条跟随操作。在我告诉你之前,请勿选择"**Start Section**"按钮。

The directions in TestNav may vary according to the test form that was assigned to the student. Read these directions to students who were assigned any test form other than the screen reader test form.

#### **All forms except screen reader:**

请读 出: 今天,你将参加毕业能力评估的数学部分第 **1** 单元的考试。有两个部分。在第一部分 中,你不能使用计算器。在第二部分中,你可以使用工具栏中提供的计算器你在开始进 行计算器部分后,将不允许返回考试的第一部分。你必须在允许的时间内完成非计算器 和计算器两个部分。 阅读每个问题。然后,按照说明回答每个问题。如果某个问题要求你展示或解释你的答 题,你必须这样做才能获得完整满分。在屏幕上提供的框中输入你的答案。只有输入到 答案方框中的答案才能得分。 如果你不知道某个问题的答案,你可以给它加书签,然后继续下一个问题。当你完成第 一部分时,你只能审查本部分中的答案或可能已加书签的任何问题。你审查完自己的答 案后,通过提交第一部分的答案继续进入计算器部分。如果你在继续进入计算器部分方 面需要帮助,请举手。

Read these directions only to students who were assigned the screen reader test form.

**Screen reader forms only:**

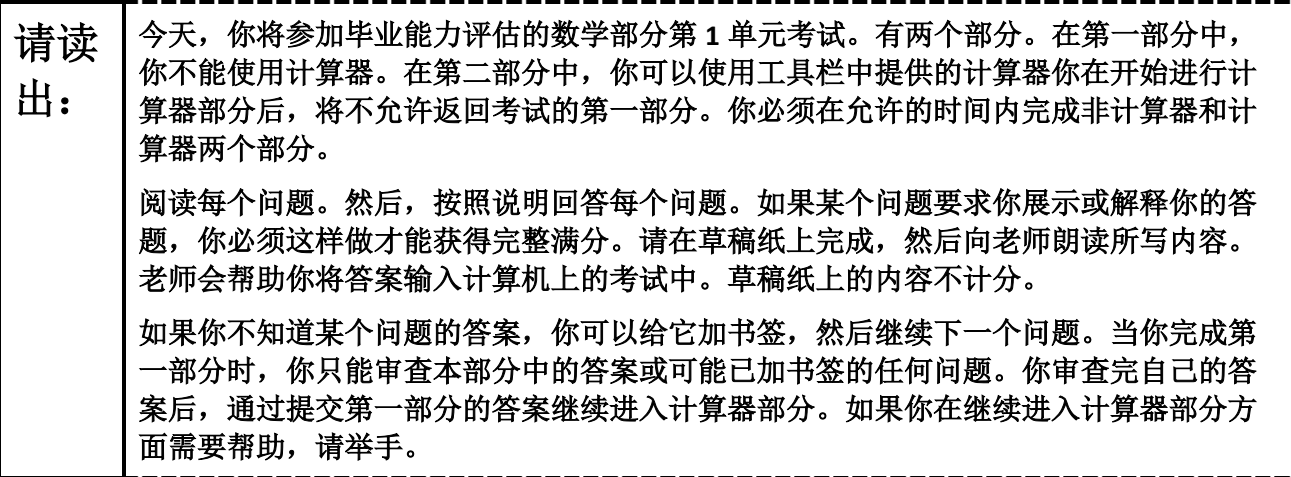

**Optional, if using handheld calculators**

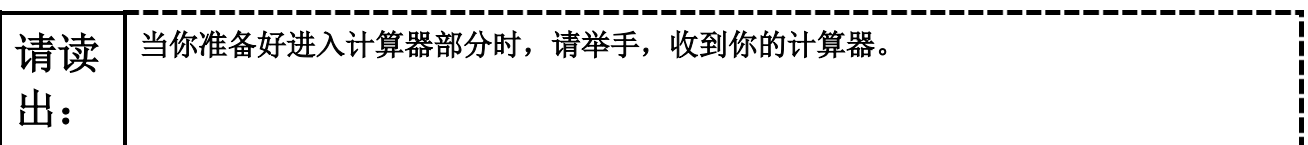

**Note:** Handheld calculators must be handled in accordance with the policies outlined in the *Spring 2024 Test Administrator Manual* and in the *Calculator Policy* which are available on the [New Jersey Assessments](https://nj.mypearsonsupport.com/)  [Resource Center](https://nj.mypearsonsupport.com/) under **Educator Resources > Test Administration Resources**.

请读 出: 你的屏幕上说明到此结束。在被告知继续之前,请勿继续。 在"附件"选项卡中提供有数学参考表。 在考试过程中,如果你遇到考试设备方面的困难,请举手,以便我可以协助你。考试期 间,我无法在试题或在线工具方面帮助你。 当你检查完计算器部分后,请举手,我会指导你退出考试。然后,我会收回你的学生准 考证和草稿纸。你一旦退出考试,就无法再次登录。

Read from Option A, B, or C based on local policy (contact your STC with any questions).

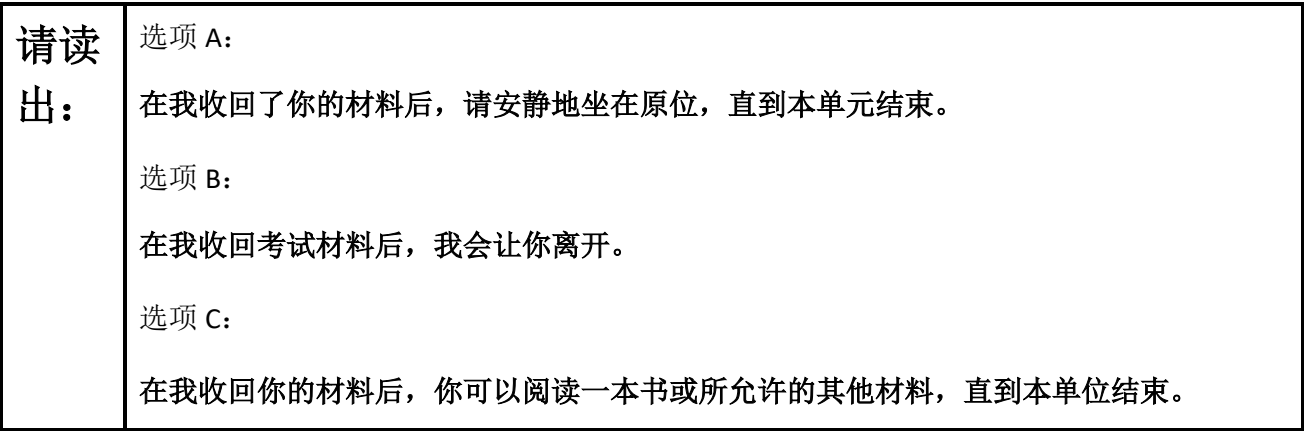

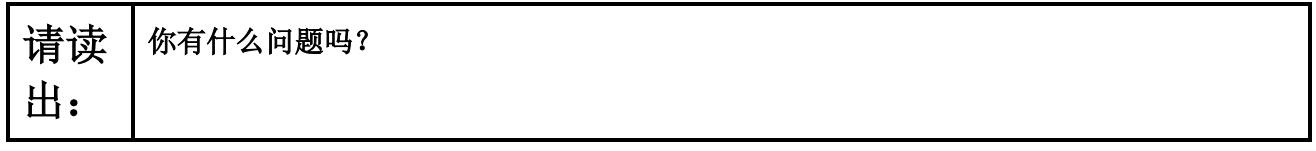

Answer any questions.

### **Instructions for Starting the Test**

请读 出: 滚动到屏幕底部。 (停顿。) 选择"**Start Section**"按钮。 (停顿。) 现在,你应该在参加考试。

Pause to make sure all students are in the correct unit.

**Regular time:**

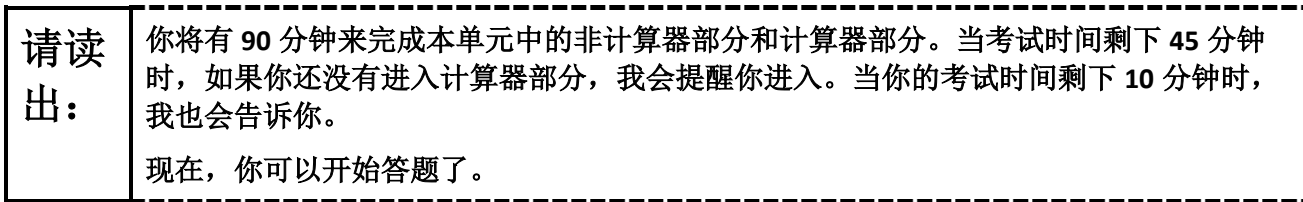

#### **For extended time students only:**

If students are testing with extended time accommodations, it may be necessary to adjust the amount of time students will have to complete this unit. Refer to the students' accommodations.

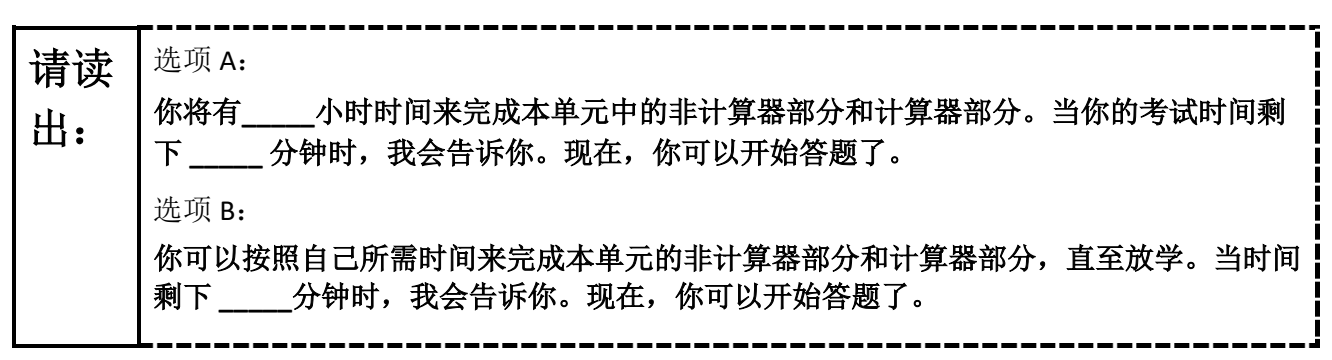

Write the starting time and stopping time in the timing box (**Figure 2.0** of the *Spring 2024 Test Administrator Manual,* Timing Box Example). Actively proctor while students are testing:

- Redirect students as necessary (**Section 2.9.1**).
- If technology issues occur during testing, assist students as needed. Follow the protocol in **Section 4.3**, as applicable, if any technology issues cause a disruption.
- Assist students in logging out of TestNav as they complete the unit (**Section 4.4**).
- Collect test materials as students complete testing (**Section 2.10**).
- If students have questions about an item, tell them, "Do the best you can." (**Section 2.8**)
- If students indicate that a test item is not functioning appropriately, refer to **Section 4.3.1.**
- Ensure that any absent students are locked out of the unit.

### **Instructions for Taking a Break during Testing**

The following are permitted during test administration at the discretion of the TA:

- One stretch break of up to three minutes is allowed for the entire classroom during testing for each unit. The stopping time should be adjusted by no more than three minutes if there is a stretch break.
- Individual restroom breaks are allowed during testing (do not adjust stop time except for students who have frequent breaks in accordance with row 2f of Table 2, Administrative Considerations, in the *AF&A Manual* which is available at the [New Jersey Assessments Resource Center,](https://nj.mypearsonsupport.com/) located under **Educator Resources > Test Administration Resources**).

TAs must adhere to the following security measures:

- Students must be supervised at all times during breaks.
- Student screens must not be visible to other students.
- Students are **not permitted to talk to each other** during testing or breaks during testing.
- Students are **not permitted** to use unauthorized electronic devices, play games, or engage in activities that may compromise the validity of the test.

If taking a three-minute stand-and-stretch break during the unit:

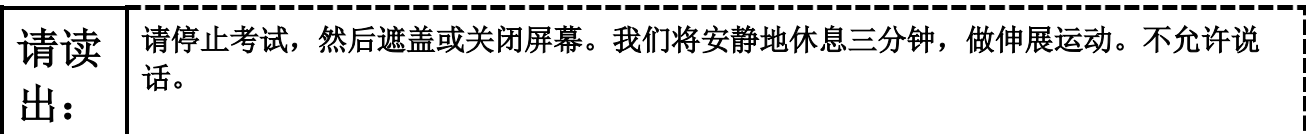

After taking a classroom break, be sure students are seated and device screens are visible.

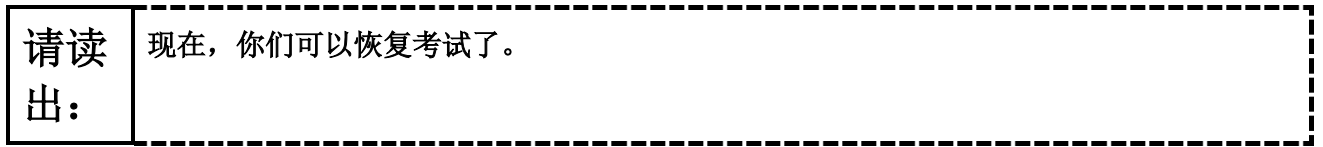

#### **Instructions for When 45 Minutes of Unit Time Remain**

When 45 minutes of unit time remain (**Note:** Do not read the following text to students with an extended time accommodation.):

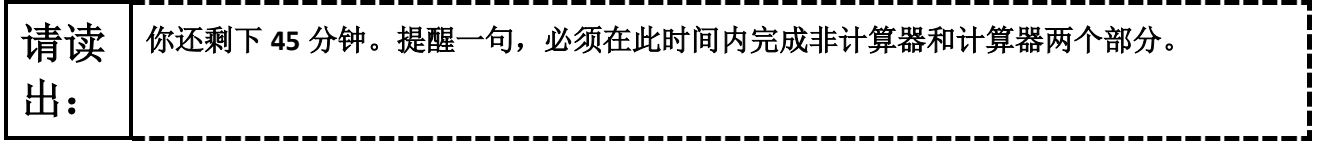

#### **Instructions for When 10 Minutes of Unit Time Remain**

When 10 minutes of unit time remain (**Note:** Do not read the following text to students with an extended time accommodation.):

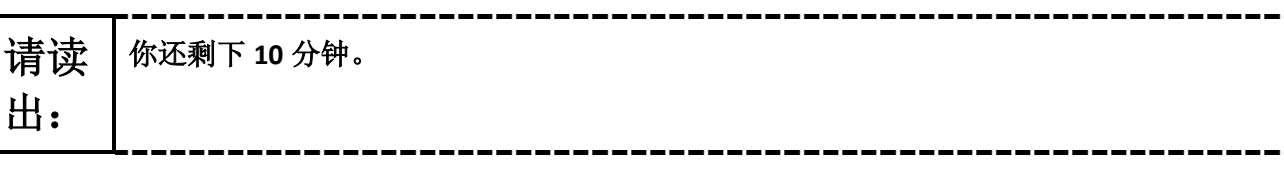

Continue to actively proctor while students are testing.

### **Instructions for Ending the Unit**

When the unit time is finished, read the following (optional) "**Say**" box if there are students still actively testing. If a second unit will be administered after a short break, stop the directions after the students submit their final answers. Do not have students log out of TestNav. For the next unit, start at "Find your name…" at the end of the Instructions for Logging In section.

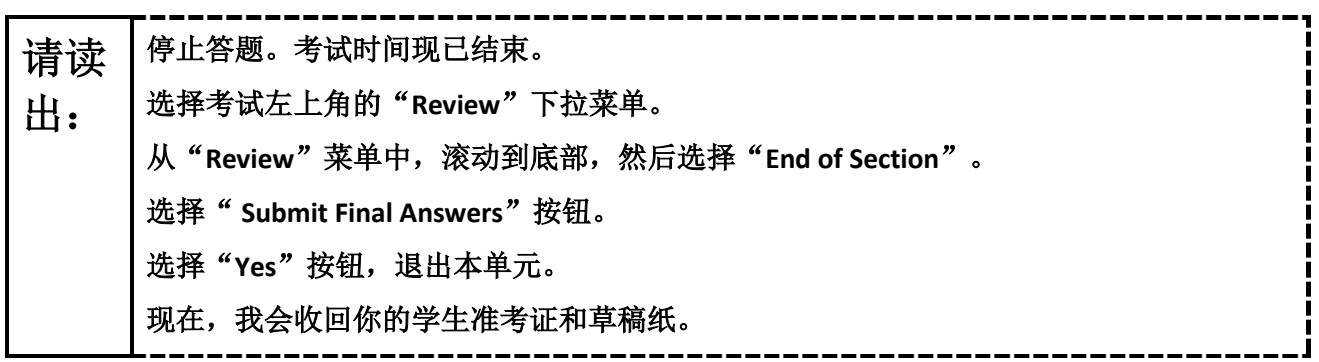

Circulate throughout the room to make sure all students have successfully logged off. To log off, select the

"User dropdown menu" at the top right corner and select "Sign out of TestNav." Then, collect student testing tickets and scratch paper. Also, collect any handheld calculators that were used.

- Ensure all students are in **Completed** status for the unit in PearsonAccess<sup>next</sup> at the end of the unit.
- Return all test materials to your STC. Report any missing materials and absent students.
- Report any testing irregularities to your STC.

If more than one unit is being administered on the same day, allow students to take a short break (e.g., restroom break or stretch break) or an extended break (e.g., lunch). Once students have returned and are seated, read the appropriate script to move on to the next unit.

## <span id="page-10-0"></span>**Mathematics Component of NJGPA** – **Unit 2**

## **Using the Test Administrator Script**

The administration script in this section will be used for Unit 2 for Mathematics component of NJGPA. The script must be used with the *Spring 2024 Test Administration Manual.* On the first read through, TAs are required to adhere to the scripts provided in this manual for administering the Mathematics component of NJGPA. Read word-for-word the bold instructions in each "**Say**" box to students. Do not modify or paraphrase the wording in the "**Say**" boxes. Some of the "**Say**" boxes are outlined with a dashed line and should **only** be read aloud if they are applicable to the students testing. Some directions may differ slightly by unit and are noted within the administration script. Text that is outside the "**Say**" boxes includes directions for the TAs to follow and should not be read to the students.

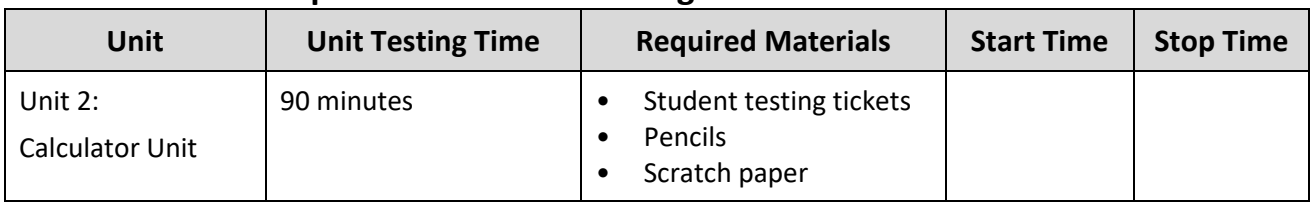

## **Math Component of NJGPA Testing Times and Materials** – **Unit 2**

Before students can begin testing, the test session must be started in PearsonAccess<sup>next</sup>. Additionally, the unit must be unlocked (refer to **Section 4.2** of the *Spring 2024 Test Administrator Manual* for more information). Speak to your STC to determine who will complete these two tasks prior to testing. TAs must make sure all testing devices are turned on and have the TestNav app open. Make sure all testing devices display the **Sign-In** screen as shown under the Checking Audio section. Make sure headphones are plugged in for all students using text-to-speech and do an audio check prior to launching TestNav.

It is critical to ensure that students have the appropriate accessibility features and accommodations prior to testing. To verify student accessibility features and accommodations, reach out to your STC. Refer to **Section 6.1** and **Section 6.2** of the *Spring 2024 Test Administrator Manual* for further instructions on how to check accessibility features and accommodations.

## **Test Administrator Script**

### **Instructions for Preparing to Test**

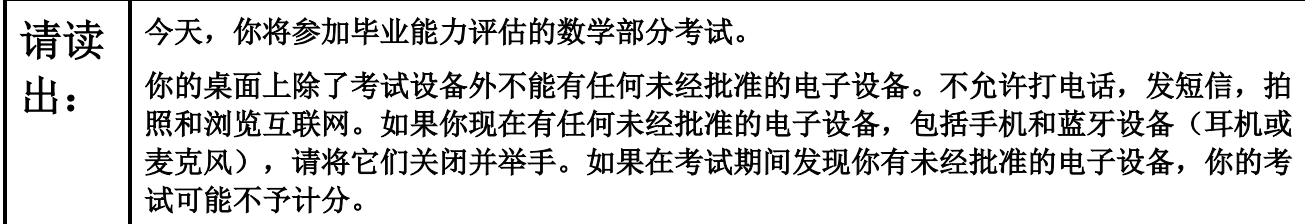

If a student raises their hand, collect the electronic device (or follow the school/district policy) and store it until testing for all students has been completed and all secure materials have been collected. Certain electronic devices may be allowed for accommodation purposes only during testing. Please contact your STC immediately if there are questions regarding electronic devices.

**Checking Audio (for Students Needing Text-to-Speech Only)**

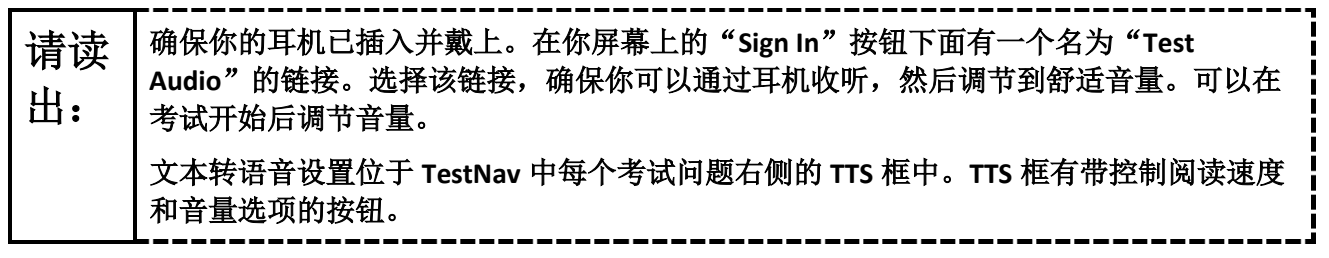

A screenshot of the **Test Audio** function is provided. TAs should assist students with audio adjustments as needed.

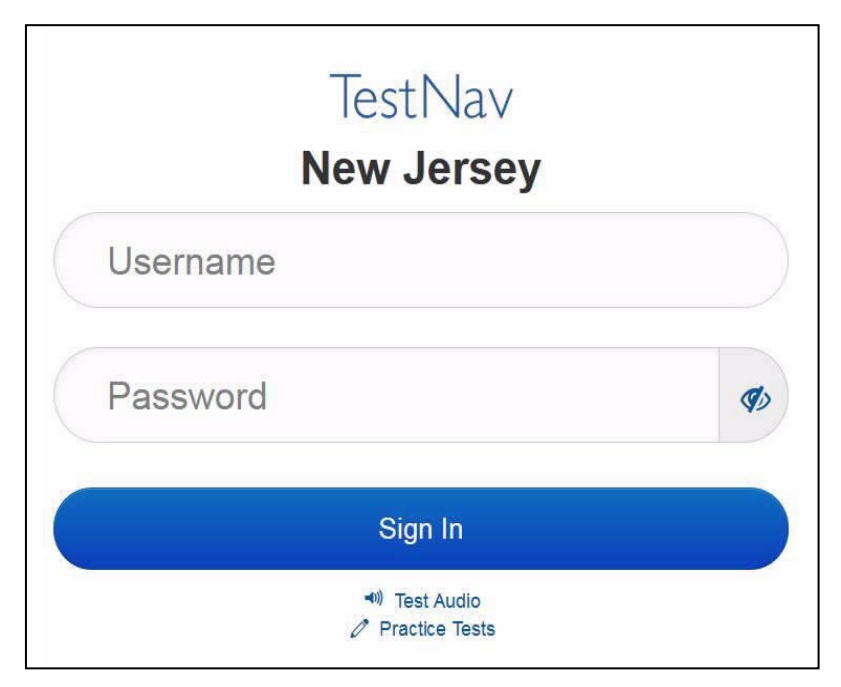

**Instructions for Logging in**

请读 出: 在我分发你们的学生准考证、草稿纸和其他材料时,请安静地坐在原位。在我告诉你登 录之前,请勿登录。

Distribute testing tickets, scratch paper, pencils, mathematics reference sheets (if locally printed), and approved accessibility and accommodations tools, if needed, for certain students. If a student has a calculator accommodation in an approved IEP or 504 plan, make sure the student receives the appropriate device at the appropriate time.

请读 出:

现在,看看你的学生准考证,并确保上面有你的名和姓。如果你没有收到自己的准考 证,请举手。

### STUDENT TESTING TICKET

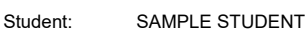

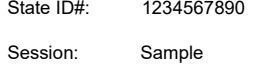

Session Date of Birth:2010-01- 01

Test: Mathematics Graduation Proficiency

You are authorized to take the electronic version of this test. You will be asked to provide the following information in order to access the test on the device. Please wait for the instructions from the test monitor before proceeding.

Select **New Jersey** in the TestNav Application. Username: 1111111111 Password: ab1111 (OPTIONAL) Local Testing Device ID:

If a student has the wrong ticket, provide the correct student testing ticket to the student. If the correct student testing ticket is missing, contact your STC.

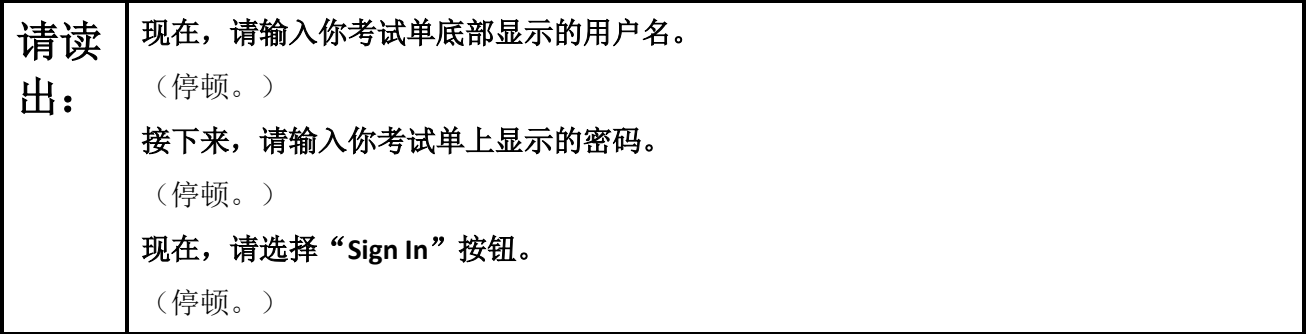

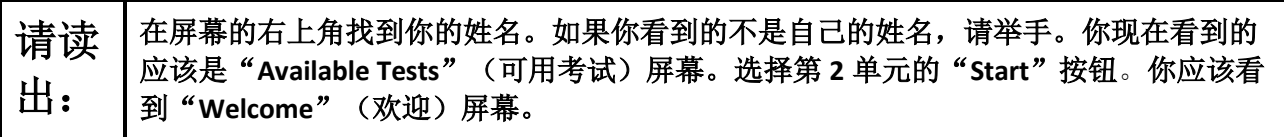

Circulate throughout the room to make sure all students have successfully logged in. Retype the username and password for a student, if necessary. Passwords are not case sensitive. If any students do not see their correct name on the login screen, close TestNav, reopen it, and log the students back in with the correct student testing ticket.

#### **Instructions for Administering Each Unit**

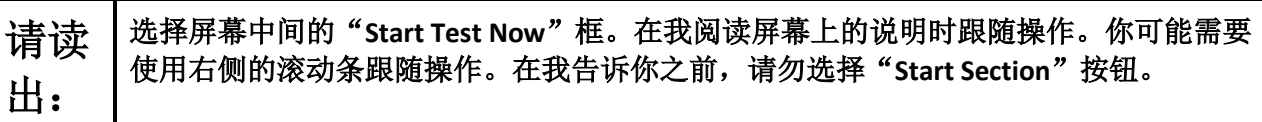

The directions in TestNav may vary according to the test form that was assigned to the student. Read these directions to students who were assigned any test form other than the screen reader test form.

#### **All forms except screen reader:**

请读 出: 今天,你将参加毕业能力评估的数学部分第 **2** 单元的考试。你将能够使用计算器。在工 具栏中提供了一个计算器供你使用。 阅读每个问题。然后,按照说明回答每个问题。如果某个问题要求你展示或解释你的答 题,你必须这样做才能获得完整满分。在屏幕上提供的框中输入你的答案。只有输入到 答案方框中的答案才能得分。如果你不知道某个问题的答案,你可以给它加书签,然后 继续下一个问题。如果你提前完成,可以审查你的答案以及你可能已加书签的任何问 题。

Read these directions only to students who were assigned the screen reader test form.

**Screen reader forms only:**

请读 出: 今天,你将参加毕业能力评估的数学部分第 **2** 单元的考试。你将能够使用计算器。在工 具栏中提供了一个计算器供你使用。 阅读每个问题。然后,按照说明回答每个问题。如果某个问题要求你展示或解释你的答 题,你必须这样做才能获得完整满分。请在草稿纸上完成,然后向老师朗读所写内容。 老师会帮助你将答案输入计算机上的考试中。草稿纸上的内容不计分。如果你不知道某 个问题的答案,你可以给它加书签,然后继续下一个问题。如果你提前完成,可以审查 你的答案以及你可能已加书签的任何问题。

**Optional, if using handheld calculators**

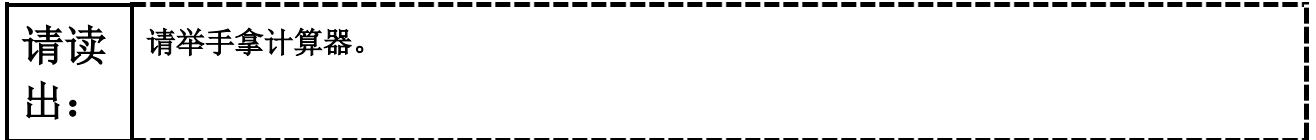

**Note:** Handheld calculators must be handled in accordance with the policies outlined in the *Spring 2024 Test Administrator Manual* and in the *Calculator Policy* which are available on the [New Jersey Assessments](https://nj.mypearsonsupport.com/)  [Resource Center](https://nj.mypearsonsupport.com/) under **Educator Resources > Test Administration Resources**.

请读 出: 你的屏幕上说明到此结束。在被告知继续之前,请勿继续。 在"附件"选项卡中提供有数学参考表。 在考试过程中,如果你遇到考试设备方面的困难,请举手,以便我可以协助你。考试期 间,我无法在试题或在线工具方面帮助你。 一旦你检查完了本单元的答题,请举手,我会指导你退出考试。然后,我会收回你的学生 准考证和草稿纸。你一旦退出考试,就无法再次登录。

Read from Option A, B, or C based on local policy (contact your STC with any questions).

请读 出: 选项 A: 在你退出考试后,请安静地坐在那里,直到本单元结束。 选项 B: 当你退出考试后,我会请你离开。 选项 C: 在你退出考试后,你可以阅读一本书或所允许的其他材料,直到本单位结束。

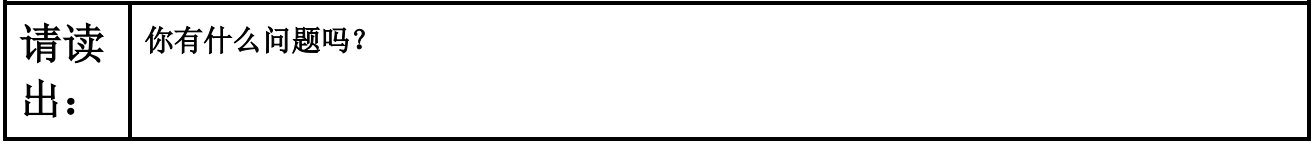

Answer any questions.

#### **Instructions for Starting the Test**

请读 出: 滚动到屏幕底部。 (停顿。) 选择"**Start Section**"按钮。 (停顿。) 现在,你应该在参加考试。

Pause to make sure all students are in the correct unit.

#### **Regular time:**

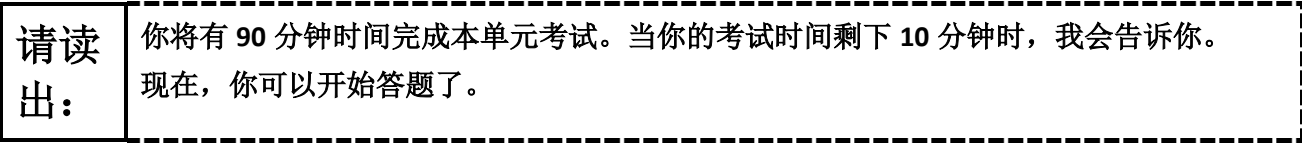

#### **For extended time students only:**

If students are testing with extended time accommodations, it may be necessary to adjust the amount of time students will have to complete this unit. Refer to the students' accommodations.

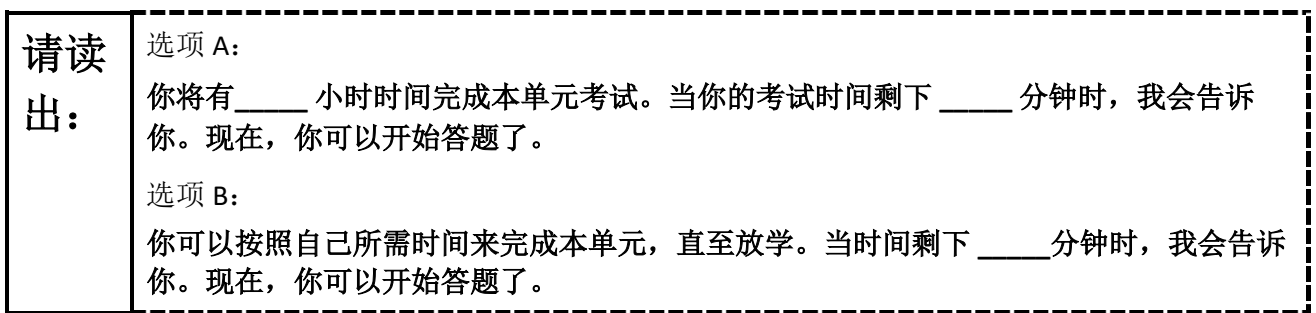

Write the starting time and stopping time in the timing box (**Figure 2.0** of the *Spring 2024 Test Administrator Manual,* Timing Box Example). Actively proctor while students are testing:

- Redirect students as necessary (**Section 2.9.1**).
- If technology issues occur during testing, assist students as needed. Follow the protocol in **Section 4.3**, as applicable, if any technology issues cause a disruption.
- Assist students in logging out of TestNav as they complete the unit (**Section 4.4**).
- Collect test materials as students complete testing (**Section 2.10**).
- If students have questions about an item, tell them, "Do the best you can." (**Section 2.8**)
- If students indicate that a test item is not functioning appropriately, refer to **Section 4.3.1.**
- Ensure that any absent students are locked out of the unit.

### **Instructions for Taking a Break during Testing**

The following are permitted during test administration at the discretion of the TA:

- One stretch break of up to three minutes is allowed for the entire classroom during testing for each unit. The stopping time should be adjusted by no more than three minutes if there is a stretch break.
- Individual restroom breaks are allowed during testing (do not adjust stop time except for students who have frequent breaks in accordance with row 2f of Table 2, Administrative Considerations, in the *AF&A Manual* which is available at the [New Jersey Assessments Resource Center,](https://nj.mypearsonsupport.com/) located under **Educator Resources > Test Administration Resources**).

TAs must adhere to the following security measures:

- Students must be supervised at all times during breaks.
- Student screens must not be visible to other students.
- Students are **not permitted to talk to each other** during testing or breaks during testing.
- Students are **not permitted** to use unauthorized electronic devices, play games, or engage in activities that may compromise the validity of the test.

If taking a three-minute stand-and-stretch break during the unit:

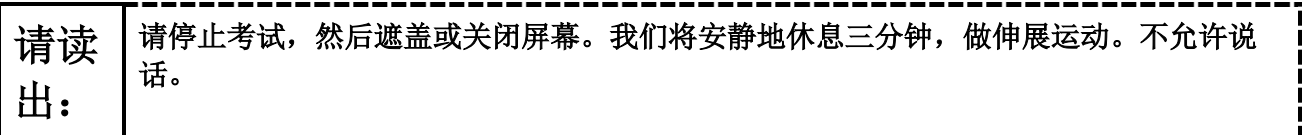

After taking a classroom break, be sure students are seated and device screens are visible.

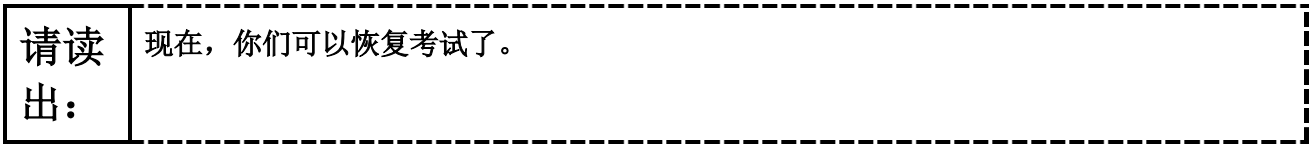

#### **Instructions for When 10 Minutes of Unit Time Remain**

When 10 minutes of unit time remain (**Note:** Do not read the following text to students with an extended time accommodation.):

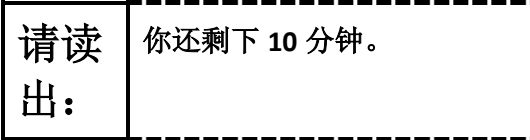

Continue to actively proctor while students are testing.

#### **Instructions for Ending the Unit**

When the unit time is finished, read the following (optional) "**Say**" box if there are students still actively testing.

请读 出: 停止答题。考试时间现已结束。 选择考试左上角的"**Review**"下拉菜单。 从"**Review**"菜单中,滚动到底部,然后选择"**End of Section**"。 选择" **Submit Final Answers**"按钮。 选择"**Yes**"按钮,退出本单元。 现在,我会收回你的学生准考证和草稿纸。

Circulate throughout the room to make sure all students have successfully logged off. To log off, select the "User dropdown menu" at the top right corner and select "Sign out of TestNav." Then, collect student testing tickets and scratch paper. Also, collect any handheld calculators that were used.

- Ensure all students are in **Completed** status for the unit in PearsonAccess<sup>next</sup> at the end of the unit.
- Return all test materials to your STC. Report any missing materials and absent students.
- Report any testing irregularities to your STC.

If more than one unit is being administered on the same day, allow students to take a short break (e.g., restroom break or stretch break) or an extended break (e.g., lunch). Once students have returned and are seated, read the appropriate script to move on to the next unit.